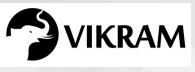

C-19

# VIKRAM COMPUTER STUDIES

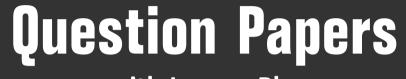

### with Lesson Plan

## CLASS - 4

Formative Assessment : I

Formative Assessment : II

Formative Assessment : III

Formative Assessment : IV

Summative Assessment : I

Summative Assessment : II

Summative Assessment : III

### Total Pages : 24

**Note :** These Question Papers are meant for students, using Vikram Text Books and Summative Assessment Papers are also complement for schools. The price of Rs. 2/- against Formative Assessment Papers also charged nominally towards transportation and handling charges only and to avoid misusage/wastage.

Total : 1 Set

 $\mathcal{A}$ 

| LESSON PLAN<br>CLASS : 4 |                    |                         |  |
|--------------------------|--------------------|-------------------------|--|
|                          |                    | Vikram Computer Studies |  |
|                          | Months             | Chapters                |  |
| FA – I                   | June – July        | Chapter : 1             |  |
| FA – II                  | August             | Chapter : 2             |  |
| SA – I                   | September          | Chapters : 1 – 3        |  |
| FA – III                 | October – November | Chapters : 4, 5         |  |
| SA – II                  | December           | Chapters : 1 – 6        |  |
| FA – IV                  | January – February | Chapters : 7, 8         |  |
|                          | March              | Revision                |  |
| SA – III                 | April              | Chapters : 1 – 9        |  |
|                          |                    |                         |  |
|                          |                    |                         |  |

| C - 19             | FORMATIVE ASS<br>Class - 4 :: Vikram C<br>Syllabus :<br>Text Book : (Lesson 1)<br>Page Nos. 5 - 15<br>Time : 1 Hour | Computer Studies             |                          |
|--------------------|----------------------------------------------------------------------------------------------------|------------------------------|--------------------------|
| Text Book - 4      | Name :                                                                                                    | Section :                    | Roll No.                 |
|                    | following questions.                                                                                                |                              | [6 × 2 = 12 M]           |
| ,                  | webcamera ?                                                                                                    |                              |                          |
| 2) What is Al      | LU ?                                                                                                    |                              |                          |
| 3) What is ar      | n IPO cycle ?                                                                                                    |                              |                          |
| 4) What is th      | e use of a scanner ?                                                                                                |                              |                          |
| 5) Define the      | e term input device. Name any                                                                                       | r two.                       |                          |
| 6) Write two       | differences between Dot Mat                                                                                         | trix printer and Inject prin | iter.                    |
| B. Fill in the bla | anks with the words given i                                                                                         | n the box below.             | [6 × 1 = 6 M]            |
|                    | flash drive, laser, brain, out                                                                                      | put, microphone, keys        |                          |
| 1) A Keyboar       | d contains a gird of buttons o                                                                                      | called                       |                          |
| 2) A               | is an audio i                                                                                                    | nput device.                 |                          |
| 3)                 | device display re                                                                                                   | sult that we get after pro   | ocessing.                |
| 4) CPU is also     | o called the                                                                                                    | of computer.                 |                          |
| 5) A Pen driv      | e is also called                                                                                                    |                              |                          |
| 6) The             | printers g                                                                                                    | ive very high quality outp   | out.                     |
| C. State 'T' for   | true and 'F' for false.                                                                                             |                              | [6 × ½ = 3 M]            |
| 1) Mouse is I      | known as the brain of comput                                                                                        | ter.                         |                          |
| 2) Storage de      | evices are used to store inform                                                                                     | nation in the form of data   | a.                       |
| 3) The CPU n       | nanages all the jobs of a comp                                                                                      | outer.                       |                          |
| -                  | is a pointing device.                                                                                               |                              |                          |
| Vikram Text Book   | - 4 1                                                                                                    | Compute                      | r Studies $\star$ FA - I |

б

б

Computer Studies  $\star$  FA - I

| 5) A computer system is made up of two type | s of devices. |
|---------------------------------------------|---------------|
|---------------------------------------------|---------------|

6) RAM stands for Random Access Memory.

#### D. Tick ( $\checkmark$ ) the correct option.

1) Which of the following keeps its content even when the computer is turn off.

|    | a) RAM                  |                       | b) ROM             |  |
|----|-------------------------|-----------------------|--------------------|--|
|    | c) Hard disk            |                       | d) Pen drive       |  |
| 2) | Which output device     | allows us to record s | ound.              |  |
|    | a) Microphone           |                       | b) Speaker         |  |
|    | c) Monitor              |                       | d) Laser printer   |  |
| 3) | Which of these looks    | like a TV screen ?    |                    |  |
|    | a) CPU                  |                       | b) Mouse           |  |
|    | c) Monitor              |                       | d) Keyboard        |  |
| 4) | The storage capacity of | of a DVD varies from  |                    |  |
|    | a) 4.2 GB to 17 GB      |                       | b) 4.7 GB to 17 GB |  |
|    | c) 4.7 GB to 17.2 GB    |                       | d) 4.8 GB to 18 GB |  |

\*\*\*\*\*

2

#### $[4 \times 1 = 4 M]$

|   | C - 19<br>Computer | FORMATIVE ASS                                                                       |                         |                    |
|---|--------------------|-------------------------------------------------------------------------------------|-------------------------|--------------------|
|   |                    | Class - 4 :: Vikram Co<br>Syllabus :<br>Text Book : (Lesson 2)<br>Page Nos. 16 - 26 |                         | 25                 |
| İ | Vikram             | Time : 1 Hour                                                                       | Max.Marks               |                    |
| i | Text Book - 4      | Name :                                                                              | Section :               | Roll No.           |
|   | A. Answer the      | following questions.                                                                |                         | [6 × 2 = 12 M]     |
|   | 1) What is th      | e difference between a file and                                                     | d a folder ?            |                    |
|   | 2) What is th      | e use of shortcut ?                                                                 |                         |                    |
|   | 3) Explain an      | y three features of windows 1                                                       | 0.                      |                    |
|   | 4) What do y       | ou know about cortana ?                                                             |                         |                    |
|   | 5) What are t      | the steps to save a file ?                                                          |                         |                    |
|   | 6) What is th      | e use of this PC icon ?                                                             |                         |                    |
|   | B. Fill in the bla | anks with the words given in                                                        | the box below.          | [5 × 1 = 5 M]      |
|   |                    |                                                                                     |                         |                    |
|   |                    | Aicrosoft Corporation, File Ex                                                      | <u> </u>                | )                  |
| İ | 1) The             | icon provide                                                                        | es an easy and quick ac | cess to a program. |
|   | 2) Deleted fil     | e or folder moves to                                                                |                         |                    |
|   | 3) Windows         | 10 is developed by                                                                  | File Explo              | rer.               |
|   | 4)                 | show all the files pr                                                               | esent in a computer.    |                    |
|   | 5) A               | is a group o                                                                        | of similar information. |                    |
|   | C. State 'T' for t | true and 'F' for false.                                                             |                         | [4 × 1 = 4 M]      |
|   | 1) An operat       | ing system controls all the acti                                                    | vities of a computer.   |                    |
| İ | 2) Only one o      | desktop can be opened at a tir                                                      | ne in window 10.        |                    |
|   | 3) This PC is      | similar to Network in Windows                                                       | 57.                     |                    |
| İ | 4) A shortcut      | provide link to a file or folder                                                    |                         |                    |
|   |                    |                                                                                     |                         |                    |

ď

I

D. Tick ( $\checkmark$ ) the correct option.

| $[4 \times 1 = 4 M]$ |
|----------------------|
|----------------------|

| nen of these is the  | shortcut key to copy                                                                                                    | a me :                                                                                                    |                                                                                                    |
|----------------------|----------------------------------------------------------------------------------------------------|----------------------------------------------------------------------------------------------------|----------------------------------------------------------------------------------------------------|
| Ctrl+O               |                                                                                                    | b) Ctrl+V                                                                                                    |                                                                                                    |
| Ctrl+Z               |                                                                                                    | d) Ctrl+C                                                                                                    |                                                                                                    |
| nich of the followir | ng contain shut down                                                                                                    | option.                                                                                                    |                                                                                                    |
| File Explorer        |                                                                                                    | b) Power                                                                                                    |                                                                                                    |
| All apps             |                                                                                                    | d) Setting                                                                                                    |                                                                                                    |
| ndow 10 is develo    | ped by Microsoft on                                                                                                    |                                                                                                    |                                                                                                    |
| July 25, 2016        |                                                                                                    | b) July 29, 2015                                                                                                    |                                                                                                    |
| August 5, 2014       |                                                                                                    | d) March 29, 2015                                                                                                    |                                                                                                    |
| e first version of w | indow operating syste                                                                                                    | em was                                                                                                    |                                                                                                    |
| Windows 92           |                                                                                                    | b) Windows 93                                                                                                    |                                                                                                    |
| Windows 8.1          |                                                                                                    | d) Windows 95                                                                                                    |                                                                                                    |
| •                    | Ctrl+O<br>Ctrl+Z<br>hich of the followin<br>File Explorer<br>All apps<br>ndow 10 is develop<br>July 25, 2016<br>August 5, 2014<br>e first version of w<br>Windows 92 | Ctrl+O Ctrl+Z Ctrl+Z Ct | Ctrl+Z d) Ctrl+C   nich of the following contain shut down option.   File Explorer b) Power   All apps d) Setting   ndow 10 is developed by Microsoft on   July 25, 2016 b) July 29, 2015   August 5, 2014 d) March 29, 2015   e first version of window operating system was   Windows 92 b) Windows 93 |

\*\*\*\*\*

| C - 19        | FORMATIVE ASSESSM<br>Class - 4 :: Vikram Compute                 | /             |               |
|---------------|------------------------------------------------------------------|---------------|---------------|
|               | Syllabus :<br>Text Book : (4 and 5 Lessons)<br>Page Nos. 36 - 56 |               | 25            |
| 4 m m         | Time : 1 Hour                                                    | Max.Marks: 25 |               |
| Text Book - 4 | Name :                                                           | Section :     | Roll No.      |
| A. Answer the | following questions.                                             | [             | 7 × 2 = 14 M] |

- 1) What do you understand by Print previous option ?
- 2) Write the steps to insert page number in a document ?
- 3) Differentiate between superscript and subscript with example.
- 4) What do you mean by text formatting ?
- 5) Explain the types of alignments in MS Word.
- 6) What is the difference between bulleted and numbered list ? Write steps for creating bulleted list.
- 7) Write the steps to add word Art in a document.

#### B. Application Based Question.

- 1) Varsha is reading news on internet she found something important in it. So, she want to save it for future which feature should she use ? Write steps also.
- C. Fill in the blanks with the words given in the box below.  $[4 \times 1 = 4 M]$

#### Cut and Paste, Alt+H, Top, Capital, bottom

- 1) ..... allows us to move the text from one place to another.
- 2) Uppercase means ..... letters.
- 3) Header and footer are printed at the ..... or ...... or ...... of each page in a document.
- 4) Press ..... to open Home tab.

Vikram Text Book - 4

 $[1 \times 2 = 2 M]$ 

D. Tick ( $\checkmark$ ) the correct option.

| 1) | Which of the followin  | g is superscript ?    |                                  |  |
|----|------------------------|-----------------------|----------------------------------|--|
|    | a) H <sub>2</sub> O    |                       | b) H <sub>2</sub> O <sub>2</sub> |  |
|    | c) HNO <sub>3</sub>    |                       | d) (x+y) <sup>2</sup>            |  |
| 2) | Which of the followin  | g can be inserted in  | header and footer ?              |  |
|    | a) Date                |                       | b) Page number                   |  |
|    | c) File name           |                       | d) All of these                  |  |
| 3) | Which of the followin  | g is a word processi  | ng software ?                    |  |
|    | a) MS Word             |                       | b) MS Excel                      |  |
|    | c) MS Power Point      |                       | d) MS Access                     |  |
| 4) | The shortcut key for c | copy is               |                                  |  |
|    | a) Ctrl+V              |                       | b) Ctrl+A                        |  |
|    | c) Ctrl+C              |                       | d) Ctrl+H                        |  |
| 5) | Which of the followin  | g is used in order of | the list ?                       |  |
|    | a) Bullet              |                       | b) Numbering                     |  |
|    | c) Line Spacing        |                       | d) Word Art                      |  |
|    |                        |                       |                                  |  |

\*\*\*\*\*

| C - 19           | FORMATIVE ASSES                                                                         | SMENT - IV          |                         |  |  |
|------------------|-----------------------------------------------------------------------------------------|---------------------|-------------------------|--|--|
| Computer         | Class - 4 :: Vikram Com                                                                 | puter Studies       |                         |  |  |
|                  | Syllabus:<br>Text Book: (7 and 8 Lessons)<br>Page Nos. 69 - 87                          | (                   | 25                      |  |  |
| Vikram           | Time : 1 Hour                                                                           | Max.Marks: 2        | 25                      |  |  |
| Text Book - 4    | Name :                                                                                  | Section :           | Roll No.                |  |  |
| A. Answer the    | following questions.                                                                    |                     | [5 × 2 = 10 M]          |  |  |
| 1) Write the     | steps to exit from PowerPoint.                                                          |                     |                         |  |  |
| 2) What is d     | 2) What is difference between rotating and resizing ? Give steps for rotating a picture |                     |                         |  |  |
| 3) Write the     | steps to create and save a presenta                                                     | ation ?             |                         |  |  |
| 4) Write the     | steps to open your presentation.                                                        |                     |                         |  |  |
| 5) How can       | you make changes in all slide ?                                                         |                     |                         |  |  |
| B Fill in the h  | lanks with the words given in the                                                       | hox below           | [5 × 1 = 5 M]           |  |  |
|                  | anks with the words given in the                                                        | Sox below.          |                         |  |  |
|                  | Presentation, Status bar, Copy, Sl                                                      | ide-master, Control | J                       |  |  |
|                  | object can be animated to                                                               | th                  | eir appearance in       |  |  |
| the slide.       |                                                                                         |                     |                         |  |  |
| 2) PowerPoi      | nt is used to create computer basec                                                     |                     |                         |  |  |
| 3) The           | features duplicate your fil                                                             | e.                  |                         |  |  |
| 4) The layers    | s can be modified by using                                                              | view.               |                         |  |  |
| 5)               | is located below t                                                                      | he title bar.       |                         |  |  |
| C. State 'T' for | true and 'F' for false statements.                                                      |                     | [10 × ½ = 5 M]          |  |  |
| 1) The Ribbo     | on has three parts.                                                                     |                     |                         |  |  |
| 2) Copy is si    | milar to cut feature.                                                                   |                     |                         |  |  |
| 3) We can ir     | nsert a new slide in our presentatior                                                   | ۱.                  |                         |  |  |
| 4) Ctrl+M is     | s used to close PowerPoint.                                                             |                     |                         |  |  |
| Vikram Text Book | c - 4 1                                                                                 | Computer            | Studies $\star$ FA - IV |  |  |

бb

б

|    | 5)  | Slide-master view is a               | special feature in Pc | owerPoint.               |               |
|----|-----|--------------------------------------|-----------------------|--------------------------|---------------|
|    | 6)  | MS PowerPoint is a pa                | rt of MS Word.        |                          |               |
|    | 7)  | Title bar is located at t            | he top of the screer  | ۱.                       |               |
|    | 8)  | You may animate the                  | text also.            |                          |               |
|    | 9)  | Alt+F4 is used to close              | e PowerPoint.         |                          |               |
|    | 10) | We cannot move object                | ct in PowerPoint.     |                          |               |
| D. | Tic | ck ( $\checkmark$ ) the correct opti | on.                   |                          | [5 × 1 = 5 M] |
|    | 1)  | What is the shortcut k               | ey to save a present  | ation ?                  |               |
|    |     | a) Ctrl+O                            |                       | b) Ctrl+C                |               |
|    |     | c) Ctrl+V                            |                       | d) Ctrl+S                |               |
|    | 2)  | The pages in a present               | tation are called     |                          |               |
|    |     | a) Sheets                            |                       | b) Slides                |               |
|    |     | c) Documents                         |                       | d) Ribbons               |               |
|    | 3)  | Which of the following               | g can be typed in te  | xt box ?                 |               |
|    |     | a) Title                             |                       | b) Sub-title             |               |
|    |     | c) Both                              |                       | d) None                  |               |
|    | 4)  | Which of the following               | g can be rotated ?    |                          |               |
|    |     | a) Picture                           |                       | b) Shapes                |               |
|    |     | c) Text box                          |                       | d) All of these          |               |
|    | 5)  | Which of the following               | g contains frequentl  | y used commands.         |               |
|    |     | a) Ribbon                            |                       | b) Quick Access tool bar |               |
|    |     | c) Status bar                        |                       | d) Title bar             |               |
|    |     |                                      | ****                  |                          |               |

| C - 19        | SUMMATIVE ASSESSN<br>Class - 4 :: Vikram Compute               | /             |                |
|---------------|----------------------------------------------------------------|---------------|----------------|
|               | Syllabus :<br>Text Book : (1 to 3 Lessons)<br>Page Nos. 5 - 35 |               | 50             |
| Vikram        | Time : 2 <sup>1</sup> / <sub>2</sub> Hours                     | Max.Marks: 50 |                |
| Text Book - 4 | Name :                                                         | Section :     | Roll No.       |
| A. Answer the | following questions.                                           | ['            | 10 × 2 = 20 M] |

- 1) What are the steps to save a file ?
- 2) Write two differences between Dot Matrix printer and Inject printer.
- 3) What is scratch ? Explain the main features of scratch.
- 4) How to open scratch ?
- 5) Explain any three features of Windows 10.
- 6) What is the difference between a file and a folder ?
- 7) What is the use of the PC icon ?
- 8) Define the term input device. Name any two.
- 9) What is the purpose of the Script Area ?
- 10) How do you add a new sprite ?

B. Fill in the blanks with the words given in the box below.  $[10 \times 1 = 10 \text{ M}]$ 

Sprite 1, Recycle Bin, File Explorer, Shortcut, Scratch, Visual, Laser, Microphone, Brain, Keys

- 1) A ..... is an audio input device.
- 2) Scratch is a free ..... Programming language.
- 3) ..... show all the files present in a computer.
- 4) Deleted file or folder moves to .....
- 5) CPU is also called the ..... of Computer.
- 6) A Keyborad contains a grid of buttons called .....

Vikram Text Book - 4

- 7) The ..... printers give very high quality output.
- 8) ..... is used to create games, animations and creative stories.
- 9) By default the name of your sprite is .....
- 10) The ..... icon provides an easy and quick access to a program.

#### C. Application Based Questions.

#### [5 × 2 = 10 M]

- Pooja has created a no.of files on her school project and stored them on the desktop. She wants to keep all the relevant project files in a folder, but she has forgotten the way to create a new folder. Help her to create a folder.
- 2) Asha has lost her computer notebook in the class and the next day she has to appear for a test. Which device will you suggest her to use so that she can take the photo copy of the chapters from her notebook.
- 3) Aniket loves to play guitar while working on his scratch project. He wants to play the sound of guitar. Help him by suggesting the appropriate block to do the same.
- 4) Isha has completed her computer project and saved it in a folder project ? She wants to rename the folder as "Isha-Project". What are the steps she should follow ?
- 5) Neha lost her mouse but she wants to play game in computer. Help her in doing so.

#### D. Tick ( $\checkmark$ ) the correct option.

1) Which of the following is present in block palette?

 $[5 \times 1 = 5 M]$ 

|    | a) Rotate               |                      | b) Flag            |  |
|----|-------------------------|----------------------|--------------------|--|
|    | c) Motion               |                      | d) Stage           |  |
| 2) | The storage capacity o  | of a DVD varies from |                    |  |
|    | a) 4.2 GB to 17 GB      |                      | b) 4.7 GB to 17 GB |  |
|    | c) 4.7 GB to 17.2 GB    |                      | d) 4.8 GB to 18 GB |  |
| 3) | Scratch is used to crea | ate                  |                    |  |
|    | a) games                |                      | b) animations      |  |
|    | c) stories              |                      | d) all of these    |  |
|    |                         |                      |                    |  |

|    | 4) The Y value of the sta                                                      | ge can range from .    |                       |           |      |
|----|--------------------------------------------------------------------------------|------------------------|-----------------------|-----------|------|
|    | a) 250 to – 250                                                                |                        | b) 180 to – 180       |           |      |
|    | c) 120 to – 120                                                                |                        | d) 210 to – 210       |           |      |
|    | 5) The collection of relat                                                     | ed information is ca   | alled a               |           |      |
|    | a) File                                                                        |                        | b) Setting            |           |      |
|    | c) Power                                                                       |                        | d) Cortana            |           |      |
| Ε. | State 'T' for true and 'F'                                                     | for false.             |                       | [10 × ½ = | 5 M] |
|    | 1) Red circle at the corn                                                      | er of scratch windov   | v is work as enter bu | itton.    |      |
|    | 2) A shortcut provide lin                                                      | k to file or folder.   |                       |           |      |
|    | 3) An operating system controls all the activities of a computer.              |                        |                       |           |      |
|    | 4) Keyboard is a pointing device.                                              |                        |                       |           |      |
|    | 5) Stage is the main working area where the sprite moves and performs actions. |                        |                       |           |      |
|    | 6) Blocks Palette contair                                                      | ns eight blocks.       |                       |           |      |
|    | 7) Scratch supports for 1                                                      | resolution as small a  | s 800 - 600.          |           |      |
|    | 8) Only one desktop can                                                        | be opened at a tim     | e in Window 10.       |           |      |
|    | 9) A shortcut provide lin                                                      | k to a file or folder. |                       |           |      |
|    | 10) A computer system is                                                       | made up of two ty      | pes of devices.       |           |      |
|    |                                                                                |                        |                       |           |      |
|    |                                                                                |                        |                       |           |      |
|    |                                                                                |                        |                       |           |      |

d

Л

13

\*\*\*\*\*

| C - 19        | SUMMATIVE ASSESS                                               | SMENT - II   |                 |
|---------------|----------------------------------------------------------------|--------------|-----------------|
| Computer      | Class - 4 :: Vikram Comp                                       | uter Studies |                 |
|               | Syllabus :<br>Text Book : (1 to 6 Lessons)<br>Page Nos. 5 - 68 | (            | 50              |
| Vikram        | Time : 2 <sup>1</sup> / <sub>2</sub> Hours                     | Max.Marks: 5 | 50              |
| Text Book - 4 | Name :                                                         | Section :    | Roll No.        |
|               | following questions.                                           |              | [10 × 2 = 20 M] |

- 1) Write steps of using real rainbow effect.
- 2) What is an IPO cycle ?
- 3) What do you know about cortana?
- 4) What is difference between bulleted and numbered list ? Write steps for creating a numbered list.
- 5) Write the steps for using shapes tool ?
- 6) What is drip magic effect ? How it is used in a drawing ?
- 7) Define the term input device. Name any two.
- 8) What is the difference between a file and a folder ?
- 9) What is scratch ? Explain the main features of scratch.
- 10) How will you copy and paste a textile ?
- B. Application Based Questions.
  - Ananya is typing a paragraph on "Diwali" in MS Word. She wants to make the heading bold and highlighted important points with different colours. Help her in doing so.
  - 2) Vishal is making a drawing in tux paint. Suddenly he find something wrong in the drawing. He wants to delete the unwanted things suggest him the steps to do so.
  - Rohit is making a project in MS Word. He wants to apply blue colour to the page. Help him in doing so, also write steps.

 $[3 \times 2 = 6 M]$ 

| C. Fill | in the blanks with t | he words given | in the box below. | $[10 \times 1 = 10 \text{ M}]$ |
|---------|----------------------|----------------|-------------------|--------------------------------|

|       | Laser, Flash drive                               | , Drip magic, Tux P     | aint, Microsoft Cor              | rporation,     |  |  |  |
|-------|--------------------------------------------------|-------------------------|----------------------------------|----------------|--|--|--|
|       | Word Proce                                       | ssing, Formatting, S    | Sprite 1, Word Art,              | File           |  |  |  |
| 1)    | is used to scalter colour or ink in our drawing. |                         |                                  |                |  |  |  |
| 2)    | means changing the look of text or document.     |                         |                                  |                |  |  |  |
| 3)    | 3) Windows 10 is developed by File Explorer.     |                         |                                  |                |  |  |  |
| 4)    | Α                                                | is group of simi        | lar information.                 |                |  |  |  |
| 5)    |                                                  | contains a number o     | f decorative text sty            | rles.          |  |  |  |
| 6)    | is eas                                           | sy to use with a little | knowledge of basi                | c mouse skill. |  |  |  |
| 7)    |                                                  | includes typing         | g, editing and forma             | atting text.   |  |  |  |
| 8)    | By default the name                              | of your sprite is       |                                  |                |  |  |  |
| 9)    | A Pen drive is also cal                          | led                     |                                  |                |  |  |  |
| 10)   | The prin                                         | ters give very high q   | uality output.                   |                |  |  |  |
| D. Ti | ck ( $\checkmark$ ) the correct op               | tion.                   |                                  | [7 × 1 = 7 M   |  |  |  |
| 1)    | Which of the followir                            | ng is word process so   | oftware ?                        |                |  |  |  |
|       | a) MS Word                                       |                         | b) MS Excel                      |                |  |  |  |
|       | c) MS Power Point                                |                         | d) MS Access                     |                |  |  |  |
| 2)    | Which of the followir                            | ng is an output devic   | e ?                              |                |  |  |  |
|       | a) Monitor                                       |                         | b) Key board                     |                |  |  |  |
|       | c) Plotter                                       |                         | d) Scanner                       |                |  |  |  |
| 3)    | Which of the followir                            | ng is superscript ?     |                                  |                |  |  |  |
|       | a) H <sub>2</sub> O                              |                         | b) H <sub>2</sub> O <sub>2</sub> |                |  |  |  |
|       | c) HNO <sub>3</sub>                              |                         | d) (x+y) <sup>2</sup>            |                |  |  |  |
|       |                                                  |                         |                                  |                |  |  |  |

(

| Vikra | am Text Book - 4           |                 | 3 Comp                                | outer Studies $\star$ SA - II          |
|-------|----------------------------|-----------------|---------------------------------------|----------------------------------------|
|       | 8) Scratch supports for 1  | resolution as s | small as 800 - 600.                   |                                        |
|       | 7) This PC is similar to N | etwork.         |                                       |                                        |
|       | 6) Changing the colour     | of text is to m | nake it dull.                         |                                        |
|       | 5) Alt + F4 is short cut l | key to exit Tux | Paint.                                |                                        |
|       | 4) Grass Effect is used to | o delete unwa   | anted part of drawing.                |                                        |
|       | 3) Formatting makes yo     | ur document     | attractive.                           |                                        |
|       | 2) Block palette contain   | s eight blocks  |                                       |                                        |
|       | 1) Page number can be      | inserted from   | header and footer group               | D.                                     |
| E.    | State 'T' for true and 'F  | for false sta   | tements.                              | $[8 \times \frac{1}{2} = 4 \text{ M}]$ |
|       | c) Hard disk               |                 | d) Pen drive                          |                                        |
|       | a) RAM                     |                 | b) ROM                                |                                        |
|       | 7) Which of the followin   | ng keeps its co | ontent even when the cor              | nputer is turn off ?                   |
|       | c) 120 to – 120            |                 | d) 210 to – 210                       |                                        |
|       | a) 250 to – 250            |                 | b) 180 to – 180                       |                                        |
|       |                            | ige can range   | from                                  |                                        |
|       | c) Right arrow key         |                 | d) All of these                       |                                        |
|       | a) Spacebar key            |                 | b) Enter key                          |                                        |
|       | c) Both                    | u is used to r  | d) None<br>nove slide in forward dire | ection 2                               |
|       | a) Black noise             |                 | b) White noise                        |                                        |
|       | 4) Which of these is mix   |                 |                                       |                                        |

Л

б

#### Vikram Text Book - 4

 $[6 \times \frac{1}{2} = 3 M]$ 

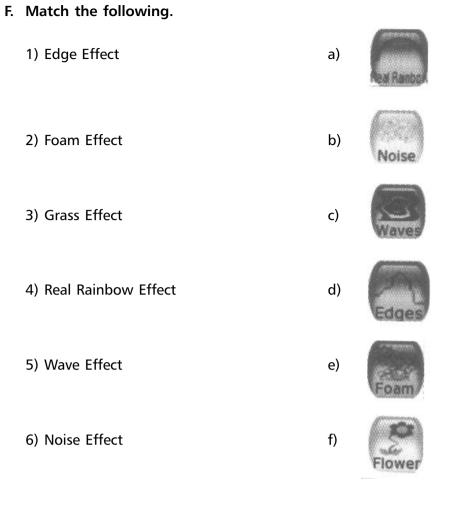

\*\*\*\*

| C - 19<br>Computer                                                | SUMMATIVE ASSESSMENT - III<br>Class - 4 :: Vikram Computer Studies |                |                       |  |  |
|-------------------------------------------------------------------|--------------------------------------------------------------------|----------------|-----------------------|--|--|
|                                                                   | Syllabus :<br>Text Book : (1 to 9 Lessons)<br>Page Nos. 5 - 96     |                | 50                    |  |  |
| 4 Vikram                                                          | Time : 2 <sup>1</sup> / <sub>2</sub> Hours                         | Max.Marks:     | 50                    |  |  |
| Text Book - 4                                                     | Name :                                                             | Section :      | Roll No.              |  |  |
| A. Answer the following questions. $[10 \times 2 = 20 \text{ M}]$ |                                                                    |                |                       |  |  |
| 1) What is dif                                                    | ference between rotating and resizing ?                            | Give steps for | r rotating a picture. |  |  |
| 2) Name five                                                      | components of multimedia.                                          |                |                       |  |  |
| 3) What is the                                                    | e use of a scanner ?                                               |                |                       |  |  |
| 4) What is the                                                    | 4) What is the purpose of the Script Area ?                        |                |                       |  |  |
| 5) Write the s                                                    | 5) Write the steps to create and save a presentation ?             |                |                       |  |  |
| 6) Differentia                                                    | 6) Differentiate between superscript and subscript with example.   |                |                       |  |  |

- 7) What is multimedia ?
- 8) What is an IPO cycle ?
- 9) What do you know about cortana ?
- 10) What is drip magic effect ? How it is used in a drawing ?
- B. Fill in the blanks with the words given in the box below.  $[10 \times 1 = 10 \text{ M}]$

e-mail, website, control, Alt+F4, open dialog, capital, calibri, visual, recycle bin, brain

- 1) Deleted file or folder moves to .....
- 2) Default text alignment in MS Word is called the .....

- 3) Uppercase means ..... letters.
- 4) Text and object can be animated to ..... their appearance in the slide.
- 5) The slide button is present in the .....

- 6) Scratch is a free ..... programming language.
- 7) CPU is also called the ..... of computer.
- 8) We can close power point by pressing .....
- 9) World Wide Web is a collection of various .....
- 10) Internet is used to send message through .....

#### C. Application based questions.

- 1) Varsha is reading news on internet. She found something important in it. So, she want to save it for future which feature should she use ? Write steps also.
- 2) Aniket loves to play guitar while working on his scratch project. He wants to plays the sound of guitar. Help him by suggesting the appropriate block to do the same.
- Rohit's father wants to book train tickets through the internet. He asks Rohit to open the website of Indian Railways. How will Rohit open it and help his father to book tickets online.

| D. | State 'T' for true and 'F' for false statements.                  | $[8 \times \frac{1}{2} = 4 \text{ M}]$ |
|----|-------------------------------------------------------------------|----------------------------------------|
|    | 1) A web browser have two parts.                                  |                                        |
|    | 2) You can go to back slide by pressing left cursor key.          |                                        |
|    | 3) In PowerPoint you may animate the text also.                   |                                        |
|    | 4) A website is a special program to access information.          |                                        |
|    | 5) URL stands for Uniform Resource Locator.                       |                                        |
|    | 6) An operating system controls all the activities of a computer. |                                        |
|    | 7) Ctrl+M is used to close PowerPoint.                            |                                        |
|    | 8) RAM stands for Random Accept Memory.                           |                                        |

2

 $[3 \times 2 = 6 M]$ 

| Ε. | Tick ( $\checkmark$ ) the correct opt | tion.        |            |           |                 | $[5 \times 1 = 5 M]$ |
|----|---------------------------------------|--------------|------------|-----------|-----------------|----------------------|
|    | 1) The pages in a preser              | itation are  | called     |           |                 |                      |
|    | a) Sheets                             |              |            | b) Slides | 5               |                      |
|    | c) Documents                          |              |            | d) Ribbo  | ons             |                      |
|    | 2) Shift+Control+Escape               | e key is use | ed to      |           |                 |                      |
|    | a) Open tux Paint                     |              |            | b) Save   | your drawing    |                      |
|    | c) Quit tux Paint                     |              |            | d) None   | of these        |                      |
|    | 3) Uniform Resource loc               | ator is the  | address of | ·         |                 |                      |
|    | a) Bookmark                           |              |            | b) Hype   | rlink           |                      |
|    | c) Website                            |              |            | d) ISP    |                 |                      |
|    | 4) ISP is stands for                  |              |            |           |                 |                      |
|    | a) Inter Service Post                 |              |            | b) Interr | net Service Pro | ovider               |
|    | c) Google chrome                      |              |            | d) All of | these           |                      |
|    | 5) We can format our do               | ocument by   | y using wh | ich grou  | p ?             |                      |
|    | a) Font group                         |              |            | b) Parag  | raph group      |                      |
|    | c) Both                               |              |            | d) None   | of them         |                      |
| F. | Match the following.                  |              |            |           |                 | [5 × 1 = 5 M]        |
|    | e                                     |              | Internet   |           |                 |                      |
|    | ((((@))))                             |              | Chatting   |           | X               |                      |
|    | (((({))))                             |              | Modem      |           |                 |                      |
|    |                                       | Video        | Sharing S  | ervice    |                 | /                    |
|    |                                       |              | ISP        |           |                 |                      |
|    |                                       |              | ****       |           |                 |                      |

Vikram Text Book - 4

Л